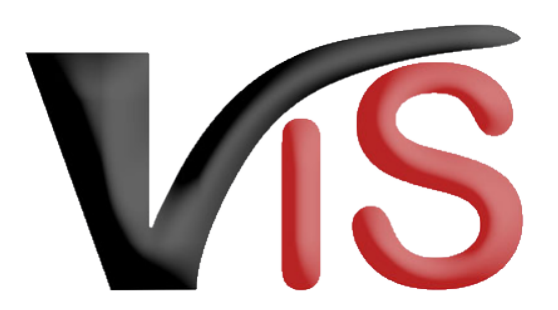

Verbrauchergesundheitsinformationssystem

**Benutzerhandbuch**

# Beantragung nicht-biologischer Tierzugänge auf BIO-Betrieben zu Zuchtzwecken

Erstellt am 21. 11. 2022 (Alexander Hoskovec)

Zuletzt geändert am 12. 12. 2022 (Angelika Pauer)

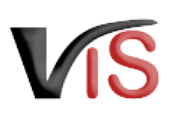

# Inhalt

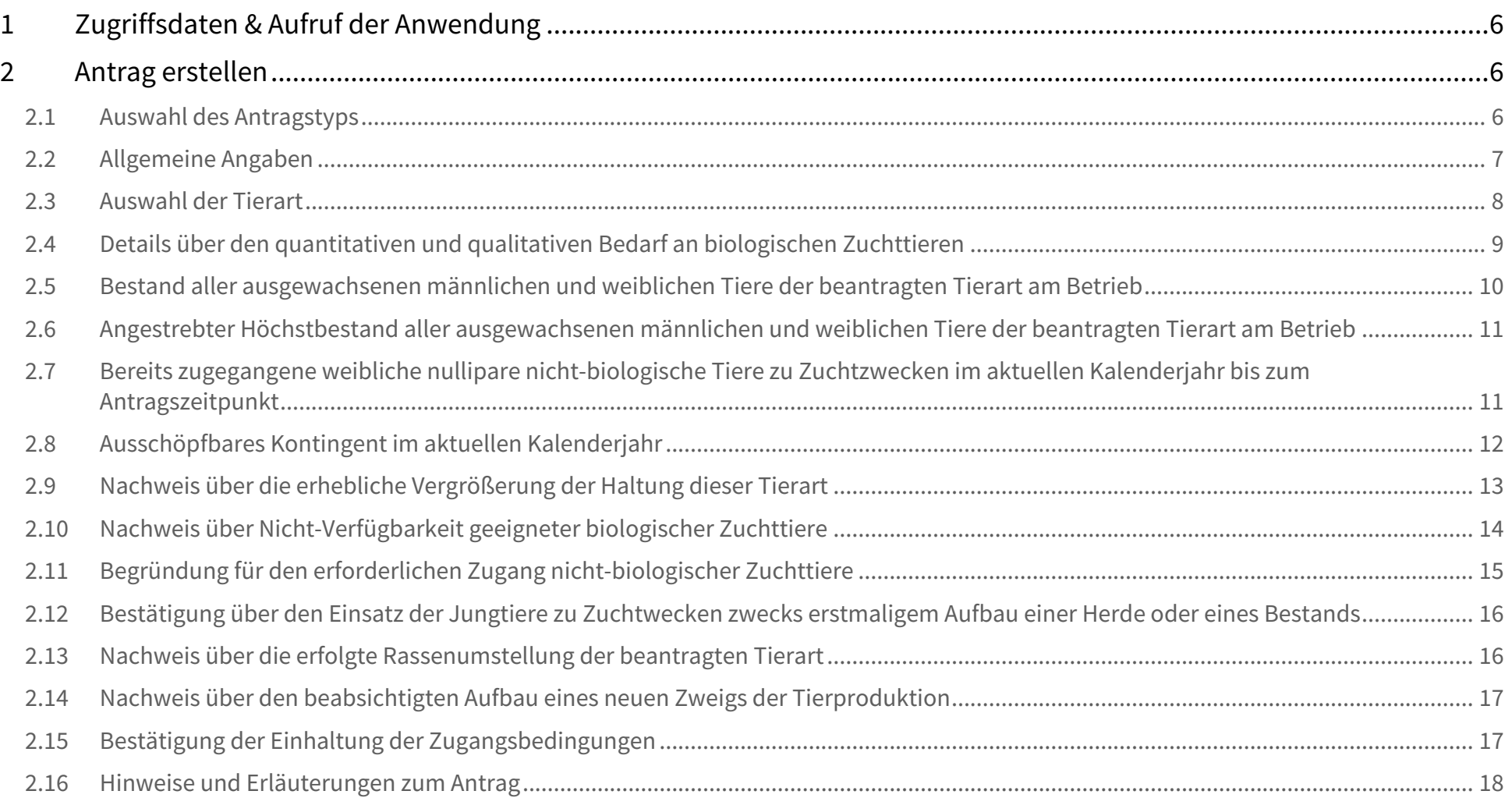

Verbrauchergesundheitsinformationssystem

Benutzerhandbuch: Beantragung nicht-biologischer Tierzugänge auf BIO-Betrieben zu Zuchtzwecken

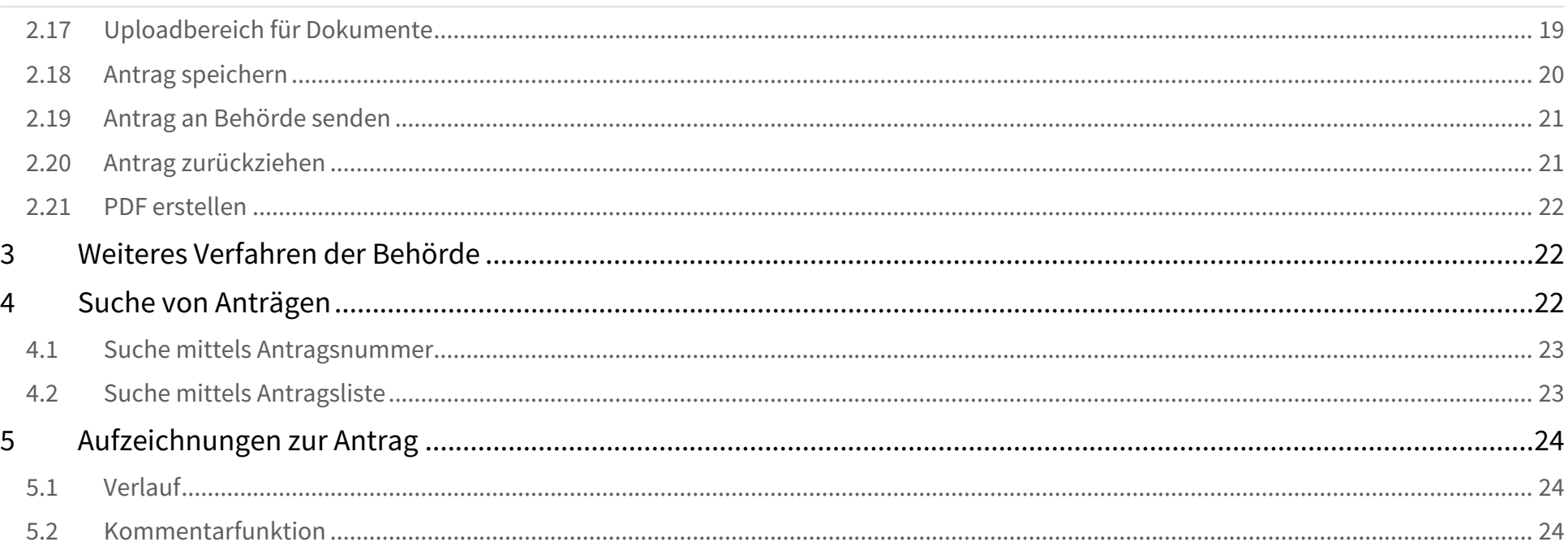

VS

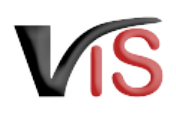

### **Zielgruppe**

Biologische Tiere sind nicht immer in ausreichender Menge und Qualität verfügbar, um den Bedarf von Landwirt:innen zu decken, die erstmals eine Herde oder einen Bestand aufbauen oder ihre Herde oder ihren Bestand erneuern oder erweitern möchten.

Unter bestimmten Voraussetzungen ist es daher möglich, **nicht-biologisch aufgezogene Rinder, Schafe, Ziegen, Schweine, Equiden, Geweihträger, Lamas, Alpakas** und **Kaninchen** zu Zuchtwecken in einen Bio-Betrieb einzubringen. Handelt es sich hierbei nicht um gefährdete Nutztierrassen, ist der nicht-biologische Tierzugang **genehmigungspflichtig**.

Der **Antrag ist via VIS** zu stellen.

Dieses Benutzerhandbuch richtet sich daher an **Landwirt:innen, die im VIS** den Zugang nicht-biologischer Zuchttiere **beantragen** wollen.

### **VIS Servicestellen**

Sollten Sie bei der Auswahl des für Ihren betrieblichen Zweck passenden Antragstyps oder bei der Antragstellung selbst Unterstützung benötigen, wenden Sie sich bitte an Ihre [Landwirtschaftskammer](https://www.lko.at/) (resp. Bezirksbauernkammer) bzw. an [BIO AUSTRIA](https://www.bio-austria.at/) **in Ihrem Bundesland**. Diese stehen Ihnen als **VIS Servicestellen** zur Verfügung und bieten **Unterstützung** bei der Erstellung des Antrags.

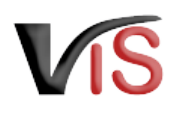

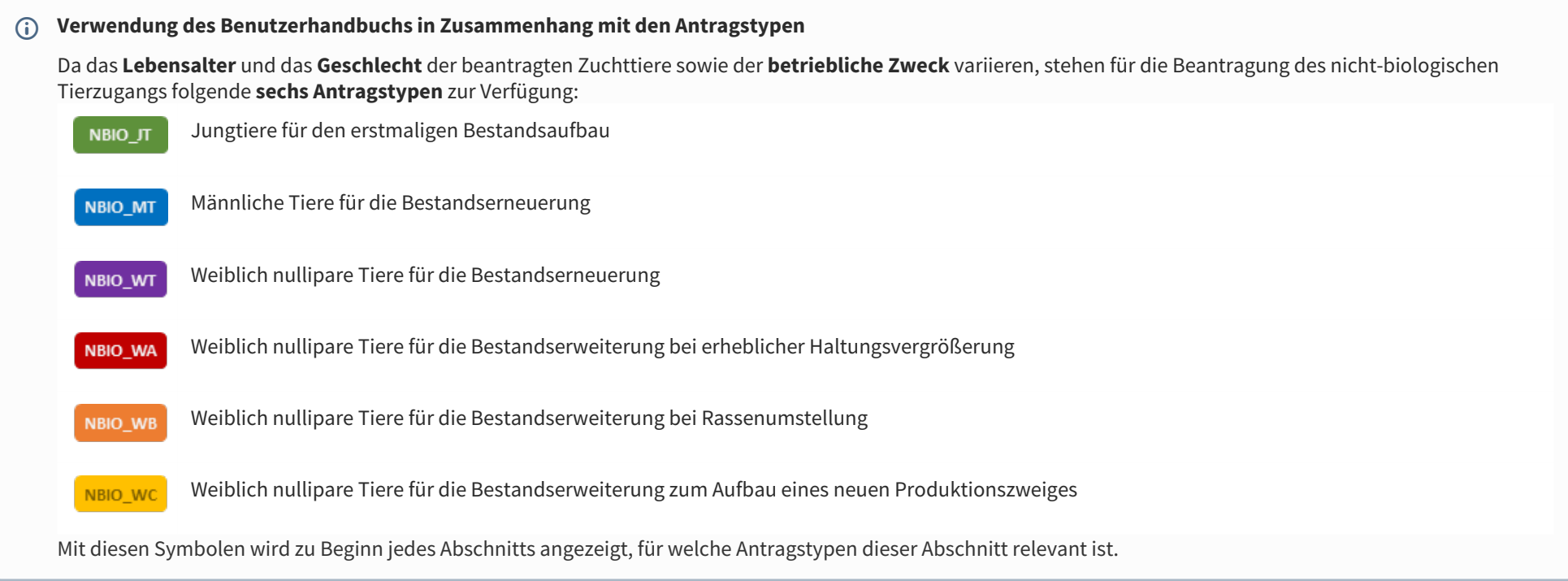

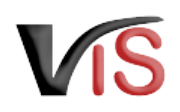

# <span id="page-5-0"></span>1 Zugriffsdaten & Aufruf der Anwendung

Die Meldung erfolgt über das Verbrauchergesundheitsinformationssystem (VIS), das unter der Adresse <https://portal.statistik.at> aufgerufen werden kann.

- Die **Zugriffsdaten** für das VIS können auf der VIS Website (<https://vis.statistik.at>) unter dem Menüpunkt [Formulare](https://vis.statistik.at/vis/formulare) angefordert werden.
- <span id="page-5-1"></span>• Der **Aufruf der VIS Anwendung** ist auf der VIS Website unter dem Menüpunkt [VIS Web](https://vis.statistik.at/vis/vis-web) beschrieben.

## 2 Antrag erstellen

### **Antragstellung mit Hauptbetrieb**

Anträge auf Ausnahmegenehmigung im Bereich der biologischen Produktion sind stets unter der **Nummer des Hauptbetriebes** zu stellen.

### <span id="page-5-2"></span>2.1 Auswahl des Antragstyps

NBIO JT NBIO MT NBIO WT NBIO WA NBIO WB NBIO WC

Die Erstellung eines neuen Antrags erfolgt in der VIS Anwendung:

Durch Auswahl des Menüpunktes **Antrag > Zugang nicht-biologischer Tiere** und **Auswahl** des gewünschten **Antragstyps** wird die Eingabemaske aufgerufen.

### **Status**

Solange nicht alle Pflichtfelder befüllt sind, weist der neue Antrag den Status in Erstellung auf.

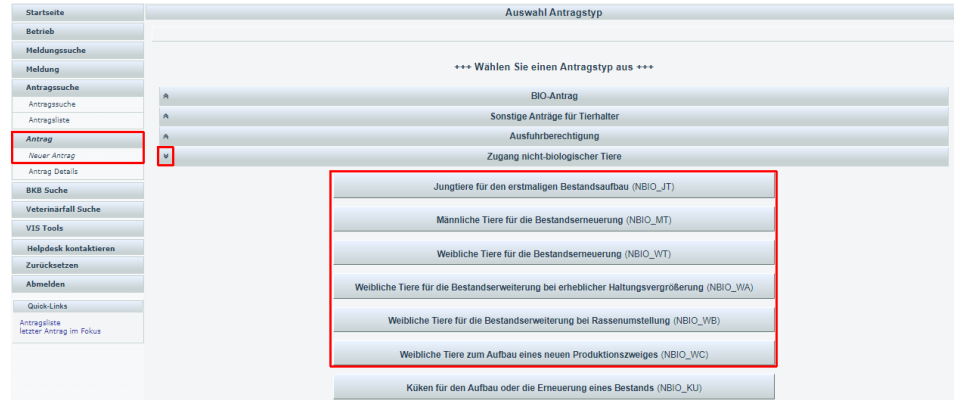

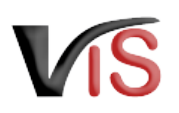

## <span id="page-6-0"></span>2.2 Allgemeine Angaben

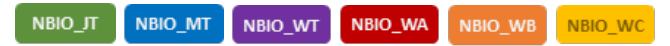

Die VIS-Registrierungsnummer, Name und Adresse Ihres Betriebes, Erreichbarkeitsdaten (Telefonnummer & E-Mail, sofern vorhanden) sowie die zuständige Behörde werden automatisch befüllt.

Die Behördenzuständigkeit richtet sich nach dem Sitz des Hauptbetriebes, unabhängig davon, in welchem österreichischen Bundesland sich die Produktionseinheit(en), in die nicht-biologische Zuchttiere eingestellt werden sollen, befinden.

Die **Kontrollstelle** wird anhand Ihres jüngsten aktiven Kontrollvertrags ermittelt und kann manuell geändert werden.

#### **Erreichbarkeit**  $\bullet$

In der Eingabemaske können **Erreichbarkeitsdaten ergänzt oder geändert** werden. Die **Telefonnummer** ist **verpflichtend** anzugeben. Wird die Checkbox *E-Mails über den Verlauf des Antrags* angehakt, erfolgt **bei Änderung des Status** einer Meldung automatisch eine **E-Mail-Benachrichtigung.**

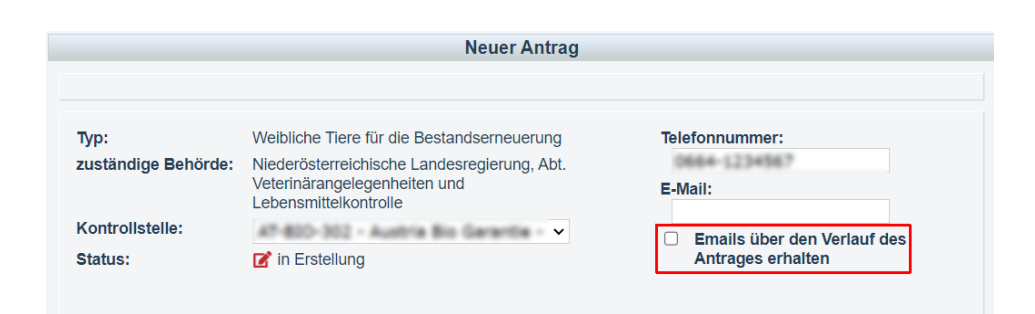

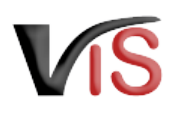

### <span id="page-7-0"></span>2.3 Auswahl der Tierart

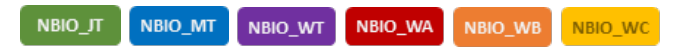

Die Tierart ist durch Anklicken des Radiobuttons auszuwählen.

**A** Pro Tierart muss ein eigener Antrag gestellt werden.

- **Tierart**  $O$  Rinder (NBWT\_RI)  $O$  Schafe (NBWT\_SA) Ziegen (NBWT\_ZI)  $\circlearrowright$  $\circ$ Schweine (NBWT\_SW)
- Equiden (NBWT\_EQ)  $\circlearrowright$
- Geweihträger (NBWT\_GT)  $\circ$
- $O$  Lamas (NBWT\_LA)
- Alpakas (NBWT\_AL)  $\circ$
- $\bigcirc$  Kaninchen (NBWT KA)

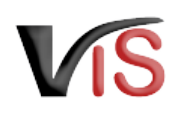

## <span id="page-8-0"></span>2.4 Details über den quantitativen und qualitativen Bedarf an biologischen Zuchttieren

NBIO WB NBIO WC NBIO JT NBIO MT NBIO WT NBIO\_WA

### <span id="page-8-1"></span>**Geschlecht und Anzahl in Stück**

Für das jeweilige Geschlecht ist **verpflichtend** die Stückanzahl anzugeben.

• NBIO\_JT: Wird der Antrag nur für ein Geschlecht gestellt, so ist 0 Stück für das andere Geschlecht anzugeben.

### **Rasse**

Die Angabe der Rasse ist **verpflichtend.**

- für **Rinder, Schafe und Ziegen** erfolgt die Auswahl der Rasse via **Dropdown-Liste**
- für die anderen Tierarten erfolgt die Angabe der Rasse als **Freitext**

### **Erzeugungszweck**

Der **Produktionszweig**, in dem die Zuchttiere eingesetzt werden sollen, ist **verpflichtend** anzugeben.

Die zur Auswahl stehenden Angaben zum Erzeugungszweck hängen von der Tierart ab.

### **Sonstige qualitative Kriterien**

Diese Angaben erfolgen **optional** mittels Anklicken der Checkbox.

Werden die Kriterien

- *frei von folgenden Krankheiten, deren Status nicht auf Basis von Vorschriften im Bereich der Tiergesundheit sichergestellt wird*
- *Andere qualitative Kriterien*

ausgewählt, so müssen diese **Kriterien im Freitextfeld** beschrieben werden.

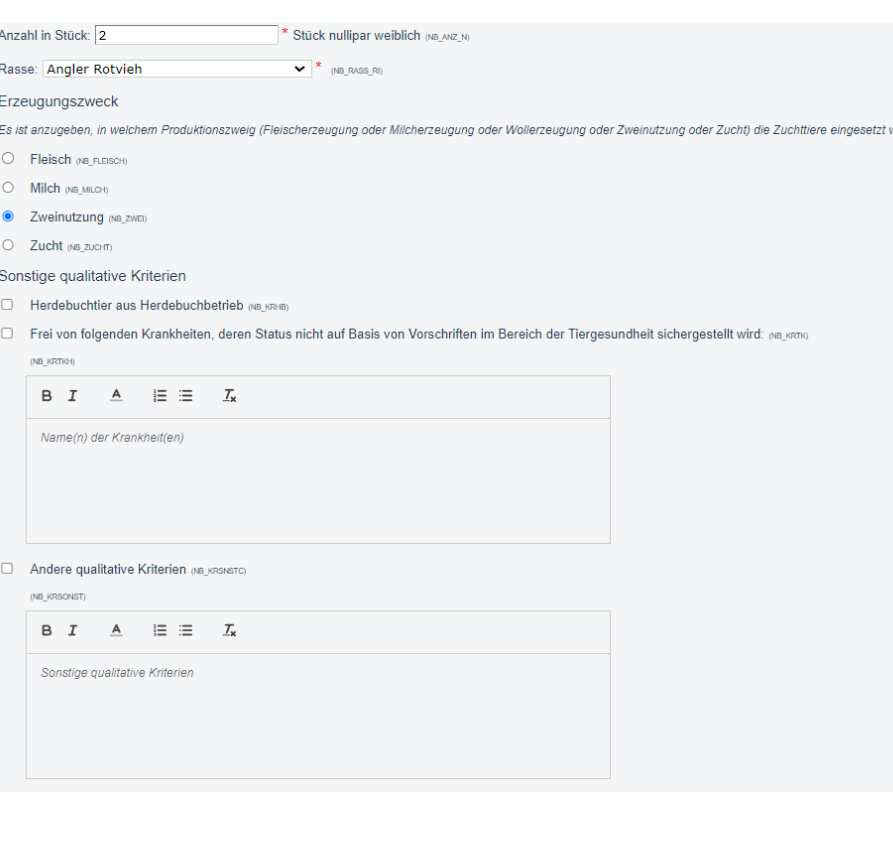

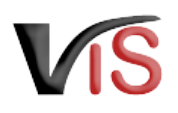

## <span id="page-9-1"></span><span id="page-9-0"></span>2.5 Bestand aller ausgewachsenen männlichen und weiblichen Tiere der beantragten Tierart am Betrieb

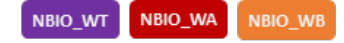

Der **Bestand aller ausgewachsenen Tiere** der beantragten Tierart dient als **Berechnungsgrundlage** für die Ermittlung des **verfügbaren Kontingents** in einem Kalenderjahr.

In Abhängigkeit der beantragten Tierart wird der Bestand - so weit als möglich automatisiert ermittelt:

- Rinder: Der **Maximalbestand** des vorigen Kalenderjahres bis zum Antragszeitpunkt im aktuellen Kalenderjahr wird basierend auf den Registerdaten der AMA-Rinderdatenbank automatisch ermittelt.
- Schafe/Ziegen/Schweine:
	- Bei **Antragstellung vor 1.9.** des aktuellen Kalenderjahres wird automatisch der **Bestand per 1.4. des vorigen Kalenderjahres** ermittelt.
	- Bei **Antragstellung nach 1.9.** des aktuellen Kalenderjahres wird automatisch der **Bestand per 1.4. des aktuellen Kalenderjahres** ermittelt.
	- Sind im VIS keine Bestandsdaten vorhanden, sind **Eigenangaben**  durchzuführen.
- Equiden/Geweihträger/Lamas/Alpakas/Kaninchen: Es sind **Eigenangaben**  durchzuführen. Es ist der **Maximalbestand** am Betrieb des vorigen Kalenderjahres bis zum Antragszeitpunkt im aktuellen Kalenderjahr anzugeben.

Weitere Details sind den Hinweistexten im Antragsformular zu entnehmen.

### **Ausgewachsene Tiere**

Ab dem angeführten Alter gelten die Tiere als **ausgewachsen**:

- Rinder, Equiden, Geweihträger > 12 Monate;
- Schafe, Ziegen, Schweine > 6 Monate;
- Lamas, Alpakas > 18 Monate
- Kaninchen > 3 Monate

#### Bestand aller ausgewachsenen männlichen und weiblichen Tiere der beantragten Tierart am Betrieb

Der Bestand aller ausgewachsenen Tiere - sowohl ausgewachsene männliche als auch ausgewachsene weibliche Tiere - der beantragten Tierart am Betrieb dient als Berechnungsgrundlage für die Ermittlung des verfügbaren Kontingents.

Bei Antragstellung für Rinder wird automatisch der Maximalbestand am Betrieb des vorigen Kalenderjahres bis zum Antragszeitpunkt des aktuellen Kalenderjahres aller ausgewachsenen Rinder basierend auf den tierartspezifischen Registerdaten ermittelt.

Als ausgewachsen gelten Rinder > 12 Monate.

Sofern bereits ein Antrag oder mehrere Anträge auf Zugang nicht-biologischer nulliparer weiblicher Zuchtliere der beantragten Tierart gemäß Anhang II Teil II Punkt 1.3.4.4.2<br>oder Punkt 1.3.4.4.3. (ausgenommen gefährdete Nu automatisch der laut Erstantrag ermittelte bzw. angegebene Bestand angegeben

Im vorigen Kalenderjahr 2021 bis zum Antragszeitpunkt betrug der Maximalbestand 65 ausgewachsene Tiere

#### **Folgeantrag: mehrere Anträge im gleichen Kalenderjahr**  $\triangle$

Wurde im laufenden Kalenderjahr bereits mindestens ein Antrag des Typs NBIO\_WT, NBIO\_WA oder NBIO\_WB gestellt, wird - unabhängig vom Zeitpunkt eines etwaigen Folgeantrags - **automatisch der in diesem Erstantrag ermittelte bzw. angegebene Bestand herangezogen**.

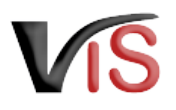

## <span id="page-10-2"></span><span id="page-10-0"></span>2.6 Angestrebter Höchstbestand aller ausgewachsenen männlichen und weiblichen Tiere der beantragten Tierart am Betrieb

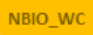

Sollen nicht-biologische weibliche Tiere zum Aufbau eines neuen Produktionszweiges zugehen, ist der **angestrebte Höchstbestand** anzugeben.

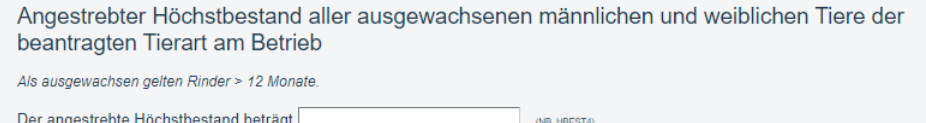

## <span id="page-10-3"></span><span id="page-10-1"></span>2.7 Bereits zugegangene weibliche nullipare nicht-biologische Tiere zu Zuchtzwecken im aktuellen Kalenderjahr bis zum Antragszeitpunkt

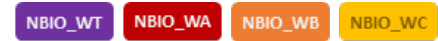

Dieser Abschnitt ist für **Folgeanträge** bezogen auf die antragsgegenständliche Tierart relevant: Die im laufenden Kalenderjahr **bereits gestellten Anträge** vom Typ NBIO\_WT, NBIO\_WA, NBIO\_WB und NBIO\_WC werden **automatisch durch das VIS ermittelt**. Zu dem jeweiligen Antrag sind die **bereits erfolgten Zugänge** nicht-biologischer nulliparer weiblicher Zuchttiere in **Stück anzugeben**.

- NBIO\_WA, NBIO\_WB und NBIO\_WC: Die Stückzahlen können ausschließlich zu Anträgen im Status *bestätigt* oder *beendet* eingetragen werden.
- NBIO\_WT: Die Anzahl zugegangener Tiere kann bereits dann eingetragen werden, wenn sich der Antrag noch im Status *beantragt* befindet.

#### **Überblick über die Status eines Antrags**  $\bullet$

Einen Überblick über die möglichen [Statusausprägungen](#page-24-0) sind am Ende des Handbuchs beschrieben.

Bereits zugegangene weibliche nullipare nicht-biologische Tiere zu Zuchtzwecken im aktuellen Kalenderjahr bis zum Antragszeitpunkt

Bis zum heutigen Antrag ist folgende Anzahl nicht-biologischer nulliparer weiblicher Tiere zu Zuchtwecken gemäß Anhang II Teil II Punkt 1.3.4.4.2. oder Punkt 1.3.4.4.2. oder Punkt 1.3.4.4.3.<br>(ausgenommen gefährdete Nutztie

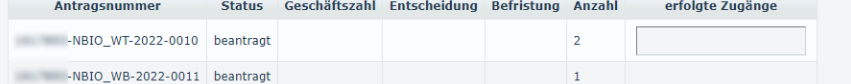

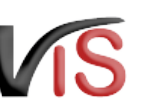

## <span id="page-11-0"></span>2.8 Ausschöpfbares Kontingent im aktuellen Kalenderjahr

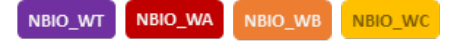

Der [automatisch ermittelte oder angegebene Bestand](#page-9-1) bzw. der angestrebte [Höchstbestand aller ausgewachsenen Tiere der beantragten Tierart am Betri](#page-10-2)eb dient als Berechnungsgrundlage für die automatische Ermittlung des **im aktuellen Kalenderjahr ausschöpfbaren Kontingents**.

- NBIO\_WT: Das ausschöpfbare Kontingent beträgt **in Abhängigkeit der Tierart 10 oder 20%** des Bestands
- NBIO\_WA, NBIO\_WB, NBIO\_WC: Das ausschöpfbare Kontingent beträgt **40%** des Bestands

Aufgrund Angaben zu den [bereits zugegangenen weiblich nulliparen Tieren](#page-10-3) wird das für das restliche Kalenderjahr **verbleibende Kontingent** ermittelt.

Die [beantragte Stückzahl](#page-8-1) darf das verbleibende Kontingent nicht überschreiten.  $\mathbf{A}$ 

Weitere Details sind den Hinweistexten im Antragsformular zu entnehmen.

Bereits zugegangene weibliche nullipare nicht-biologische Tiere zu Zuchtzwecken im aktuellen Kalenderiahr bis zum Antragszeitpunkt

Bis zum heutigen Antrag ist folgende Anzahl nicht-biologischer nulliparer weiblicher Tiere zu Zuchtwecken gemäß Anhang II Teil II Bunkt 1.3.4.4.2. oder Punkt 1.3.4.4.3. (ausgenommen gefährdete Nutztierrassen gemäß Punkt 1.3.4.1. und Jungtiere gemäß Punkt 1.3.4.4.1.) der beantragten Tierart im aktuellen Kalenderiahr zugegangen

Antragsnummer Status Geschäftszahl Entscheidung Befristung Anzahl erfolgte Zugänge (NR AN I)

Ausschöpfbares Kontingent im aktuellen Kalenderjahr

Der Bestand aller ausgewachsenen Tiere der beantragten Tierart am Betrieb dient als Berechnungsgrundlage für die automatische Ermittlung des ausschöpfbaren Kontingents von 40 %. e. Wat auf ganze Zahlen ab- bzw. aufgerundet: Ist die Ziffer an der ersten wegfallenden Dezimalstelle eine 0, 1, 2, 3 oder 4, dann wird<br>abgerundet. Ist die Ziffer an der ersten wegfallenden Dezimalstelle eine 5, 6, 7, 8 od

Ausschöpfbares Kontingent: 24

abzüglich bisher erfolgter Zugänge: 0

= verbleibendes Kontingent: 24

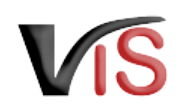

## <span id="page-12-0"></span>2.9 Nachweis über die erhebliche Vergrößerung der Haltung dieser Tierart

### NBIO\_WA

Bei Vergrößerung der Haltung ist die Auswahl einer der folgenden Beschreibungen und die Angabe entsprechender weiterer Informationen **verpflichtend** erforderlich:

- Die Auswahl *Vergrößerung der Haltung ist bereits erfolgt* erfordert **Bestandsangaben** zum vorigen und zum vorvorigen Kalenderjahr.
- Die Auswahl *Ungenutzte Haltungskapazitäten* erfordert die Angabe der
	- **gesamten Haltungskapazitäten** und des
	- **Bestandes** vom vorigen Kalenderjahr
- Die Auswahl *Vergrößerung der Haltungskapazitäten ist bereits erfolgt* erfordert die Angabe der
	- **aktuellen Haltungskapazitäten** und des
	- **Bestandes** vom vorigen Kalenderjahr
- Die Auswahl *Vergrößerung der Haltungskapazitäten ist geplant* erfordert die Angabe der
	- **geplanten Haltungskapazitäten** und des
	- **Bestandes** vom vorigen Kalenderjahr

Die Vergrößerungsquote wird automatisiert berechnet.

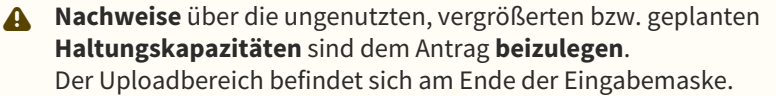

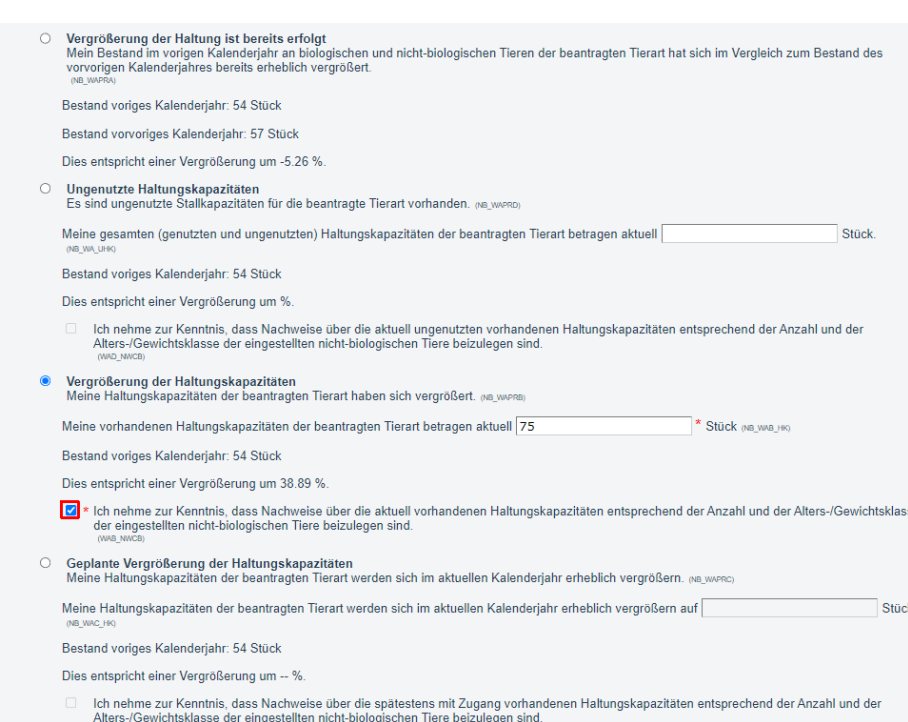

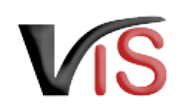

#### **Tierartenabhängige Bestandsermittlung**  $\Omega$

Die für den Nachweis erforderlichen Bestandsangaben werden automatisch ermittelt oder sind bei Antragstellung einzugeben.

- Rinder: Der jeweilige **Maximalbestand** des vorigen bzw. vorvorigen Kalenderjahres wird basierend auf den Daten der Rinderdatenbank ermittelt.
- Schafe/Ziegen/Schweine: Der jeweilige **Bestand per 1.4.** des vorigen und des vorvorigen Kalenderjahres wird aus dem im VIS vorhandenen Daten ermittelt; sind keine vorhanden, sind Eigenangaben zu tätigen.
- Für andere Tierarten ist der jeweilige **Maximalbestand** des vorigen bzw. vorvorigen Kalenderjahres anzugeben.

<span id="page-13-0"></span>Weitere Details sind den Hinweistexten im Antragsformular zu entnehmen.

### 2.10 Nachweis über Nicht-Verfügbarkeit geeigneter biologischer Zuchttiere

NBIO MT NBIO WT NBIO WA NBIO WC NBIO JT NBIO WB

Mittels Anklicken der Checkbox ist verpflichtend zu bestätigen, dass Nachweise über mangelnde geeignete biologische Zuchttiere dem Antrag beigelegt werden.

- Für Rinder, Schweine, Schafe, Ziegen ist dies der **Auszug aus der Tierdatenbank**, der nicht älter als 5 Werktage sein darf
- für die anderen Tierarten ist eine **Bestätigung des Zuchtverbandes der betroffenen Tierart bzw. einer Servicestelle** vorzulegen

Der Uploadbereich befindet sich am Ende der Eingabemaske.

Nachweis über Nicht-Verfügbarkeit geeigneter biologischer Zuchttiere

Reformangelnde gelignete biologische Zuchttiere in Bezug auf meinen angegebenen Bedarf (Auszug aus der Machweis über mangelnde geeignete biologische Zuchttiere in Bezug auf meinen angegebenen Bedarf (Auszug aus der entspr

Der Auszug aus der entsprechenden Bio-Tierdatenbank darf nicht älter als 5 Werktage sein. Der Upload-Bereich befindet sich am Ende des Formular

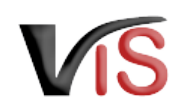

## <span id="page-14-0"></span>2.11 Begründung für den erforderlichen Zugang nicht-biologischer Zuchttiere

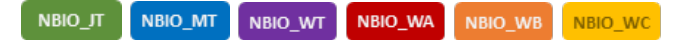

Es stehen sieben Optionen zur Auswahl.

Durch Anklicken des zutreffenden Radiobuttons ist **verpflichtend eine Begründung** für den Zugang auszuwählen.

• Wird der Erfordernis mit der *Unzumutbarkeit des Transports* begründet, ist die **VIS Registrierungsnummer (LFBIS) der Betriebsstätte**, an der die Tiere eingestellt werden sollen, anzugeben.

Name und Adresse der Betriebsstätte werden automatisch durch das VIS c5ermittelt.

• Das Anklicken des Radiobuttons *Sonstige Gründe* führt zur Verpflichtung, diese mittels **Freitext** näher zu beschreiben.

#### Begründung für den erforderlichen Zugang nicht-biologischer Zuchttiere

#### Nicht-Verfügbarkeit von Zuchttieren

○ In der entsprechenden Bio-Tierdatenbank bzw. gem. Bestätigung des entsprechenden Zuchtverbandes sind keine biologischen Zuchttiere verfügbar, die meinen<br>Bedarf decken. Ich bestätige, dass ich nicht-biologische Zuchttier

#### Verfügbarkeit ungeeigneter Zuchttiere

- O Die angebotenen biologischen Zuchttiere sind keine Herdebuchtiere. Ich bestätige, dass ich die nicht-biologischen Zuchttiere aus Herdebuchbetrieben einsetzen werde (NB GRUND2
- O Die angebotenen biologischen Zuchttiere haben nicht den für meinen Betrieb erforderlichen angegebenen Gesundheitsstatus (siehe oben). Ich bestätige, dass ich die nicht-biologischen Zuchttlere aus Herden bzw. Beständen einsetzen werde, die nachweislich frei von den oben angegebenen Krankheiten sind
- O Die angebotenen biologischen Zuchttiere erfüllen nicht meine sonstigen qualitativen Kriterien (siehe oben). Ich bestätige, dass ich nicht-biologische Zuchttiere einsetzen werde, die die angegebenen sonstigen qualitativen Kriterien erfüllen.

#### **Unzumutbarkeit des Transports**

on ander biologischen Zuchttiere, die meine Kriterien erfüllen, sind nicht in einer Transportentfernung von maximal 65 km (einfache Fahrtstrecke) zur Betriebsstätte, an der die benötigten Zuchttiere eingestellt werden, vorhanden

. Die angebotenen biologischen Zuchttiere werden nicht durch den:die Verkäufer:in zugestellt. Der Transport ist für mich nicht zumutbar. Der Nachweis über die Transportentfernung (einfache Fahrtstrecke) ist beigefügt (NR GRUND

Die benötigten Zuchttiere sollen an der Betriebsstätte mit folgender VIS Registrierungsnummer (LFBIS) eingestellt werden:  $\bigcap$  ain actoors

O Die angebotenen biologischen Zuchttiere können zwar zugestellt werden, aber nicht zu marktüblichen Transportpreisen. Der Nachweis über die Transportentfernung<br>(einfache Fahrtstrecke) und die Bestätigung einer Servicestel

Die benötigten Zuchttiere sollen an der Betriebsstätte mit folgender VIS Registrierungsnummer (LFBIS) eingestellt werden: (MD DETDET)

#### **Sonstiges**

(NR GRUNDZE)

O Sonstige Gründe (NB\_GRUND7)

#### B  $I \triangleq \equiv \equiv I_x$

Trifft keiner der oben angeführten Umstände zu, ist die Erfordernis des Zugangs von nicht-biologischen Zuchttieren hinreichend zu begründen. Dokumente, die diese Begründung belegen, können am Ende des Formulars hochgeladen werden.

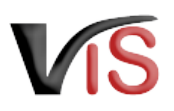

## <span id="page-15-0"></span>2.12 Bestätigung über den Einsatz der Jungtiere zu Zuchtwecken zwecks erstmaligem Aufbau einer Herde oder eines Bestands

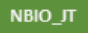

Es stehen fünf Optionen zur Auswahl.

Durch Anklicken des zutreffenden Radiobuttons sind die näheren Umstände des erstmaligen Aufbau einer Herde bzw. eines Bestands **verpflichtend** zu beschreiben. In den letzten 12 Monaten vor dem Datum des Nachweises über die Nicht-Verfügbarkeit aus der entsprechenden Bio-Tierdatenbank wurden biologische oder in Umstellung befindliche Tiere der beantragten Tierart auf meinem Betrieb gehalten

O Nein (NB\_JTPR01)

- O Nein, ich habe Tiere dieser Tierart nur zum Eigenbedarf bzw. nur als Streicheltier/Hobbytier seit Beginn der biologischen Produktion der beantragten Tierart unter Einhaltung der Anforderungen der Verordnung (EU) 2018/848 gehalten.
- O Nein, ich habe Tiere dieser Tierart nur zum Eigenbedarf bzw. nur als Streicheltier/Hobbytier gehalten; sie sind spätestens seit dem Datum des Nachweises über die Nicht-Verfügbarkeit aus der entsprechenden Bio-Tierdatenbank nicht mehr am Betrieb vorhanden
- O Ja, aber es wurden zu keinem Zeitpunkt in den letzten 12 Monaten mehr als 5 Tiere der beantragten Tierart, ausgenommen Eigenbedarfs-/Streichel-/Hobbytiere, gehalten.
- O Ja, es wurden mehr als 5 Tiere der beantragten Tierart, ausgenommen Eigenbedarfs-/Streichel-/Hobbytiere, in den letzten 12 Monaten gehalten. (Naurre

## <span id="page-15-1"></span>2.13 Nachweis über die erfolgte Rassenumstellung der beantragten Tierart

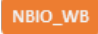

Mittels Anklicken der Checkbox ist zu **verpflichtend** bestätigen, dass eine Rasse durch eine andere ersetzt wird und entsprechende Nachweise dem Antrag beigelegt werden.

Der Uploadbereich befindet sich am Ende der Eingabemaske.

Nachweis über die erfolgte Rassenumstellung der beantragten Tierart

Als Nachweise gelten beispielsweise Auszüge aus dem tierartspezifischen Register (z. B. Rinderdatenbank oder VIS-Tierregister, Viehverkehrsscheine oder Rechnungen). Der Upload-Bereich befindet sich am Ende des Formulars.

z Ich bestätige, dass eine Rasse durch eine andere ersetzt wurde und nehme zur Kenntnis, dass Nachweise über die seit 1.1. des vorigen Kalenderjahres erfolgte Rassenumstellung (Zugang von Tieren der neuen Rasse) beizulegen sind.

# <span id="page-16-0"></span>2.14 Nachweis über den beabsichtigten Aufbau eines neuen Zweigs der Tierproduktion

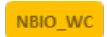

Es stehen vier Optionen zur Auswahl.

Durch Anklicken des zutreffenden Radiobuttons ist **verpflichtend** zu bestätigen, dass die weiblich nulliparen Zuchttiere für den Aufbau eines neuen Zweigs der Tierproduktion verwendet werden.

Zudem ist mittels Anklicken der Checkbox zu bestätigen, dass dem Antrag entsprechende **Nachweise** beigefügt werden.

### <span id="page-16-1"></span>2.15 Bestätigung der Einhaltung der Zugangsbedingungen

NBIO\_JT NBIO\_MT NBIO WT NBIO\_WA **NBIO WB** NBIO WC

Die Einhaltung der jeweiligen, vom Antragstyp abhängigen Zugangsbedingungen ist mittels Anklicken der Checkbox zu bestätigen.

#### Bestätigung der Einhaltung der Zugangsbedingungen

Einhaltung der Anforderungen der Verordnung (EU) 2018/848 gehalten.

Tierart (im Upload-Bereich am Ende des Formulars) beizulegen sind.

#### I \* Ich bestätige, dass

O Nein NB WCPR01

 $O = Ja$  (NB\_WCPR04)

am Betrieb vorhanden.

- · die nicht-biologischen nulliparen weiblichen Tiere nur zu Zuchtwecken eingesetzt werden
- die nicht-biologischen nulliparen weiblichen Zuchttiere nach dem Einstellen gemäß den biologischen Produktionsvorschriften gehalten werden<br>• die nicht-biologischen weiblichen Zuchttiere noch keinen Nachwuchs geboren habe

In den letzten 12 Monaten vor dem Datum des Antrages wurden biologische oder in Umstellung befindliche Tiere der beantragten Tierart auf meinem Betrieb gehalten

O Nein, ich habe Tiere dieser Tierart nur zum Eigenbedarf bzw. nur als Streicheltier/Hobbytier seit Beginn der biologischen Produktion der beantragten Tierart unter

O Nein, ich habe Tiere dieser Tierart nur zum Eigenbedarf bzw. nur als Streicheltier/Hobbytier gehalten; sie sind spätestens seit dem Datum des Antrages nicht mehr

Raker Ich nehme zur Kenntnis, dass Nachweise über den zu erfolgenden Aufbau eines neuen Zweigs der Tierproduktion mit einer noch nicht am Betrieb vorhandenen

- (ausgenommen Lamas/Alpakas, die älter als 18 Monate und nicht unbedingt nullipar sein müssen).
- · die Kontingentsgrenzen pro Kalenderjahr eingehalten werder

· die nicht-biologischen nulliparen weiblichen Zuchttiere von den biologischen Tieren, wenn sie nicht als Einzeltier identifizierbar sind (z. B. Ohrmarke), separat gehalten werden.

Der Uploadbereich befindet sich am Ende der Eingabemaske.

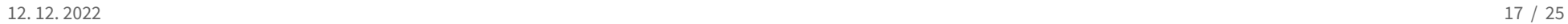

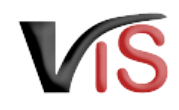

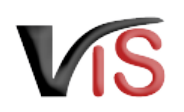

### <span id="page-17-0"></span>2.16 Hinweise und Erläuterungen zum Antrag

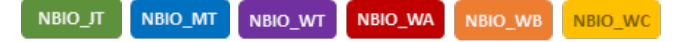

Hier finden Sie weitere Informationen zu den rechtlichen Rahmenbedingungen des jeweiligen Antrags.

Da Sie für die Antragstellung die Einhaltung dieser Rahmenbedingungen bestätigen müssen, sind die angeführten Checkboxes bereits markiert.

#### Hinweise und Erläuterungen zum Antrag

#### \* Mir ist bekannt, dass

- . ein Erwerb oder ein Zugang von nicht-biologischen Zuchttieren vor Genehmigung zu einer Maßnahme gemäß dem nationalen Maßnahmenkatalog für die biologische Produktion führen kann
- . ein Zugang von nicht-biologischen nulliparen weiblichen Tieren gemäß Anhang II Teil II Punkt 1.3.4.4.3. der Verordnung (EU) 2018/848 für einen Zeitraum von sechs Monaten ab Genehmigungsdatum, jedoch maximal bis 31.12. des Kalenderjahres des Antrages, zugelassen wird.
- · die nicht-biologischen Zuchttiere nur unter Einhaltung des Umstellungszeitraums gemäß Anhang II Teil II Punkt 1.2.2. der Verordnung (EU) 2018/848 als biologisch gelten können. Dieser spezifische, das Tier betreffende Umstellungszeitraum beginnt frühestens, wenn das Tier in den Betrieb eingebracht wird (Zugangsdatum laut tierartspezifischem Register). Im Falle des Zugangs während der gleichzeitigen Gesamtbetriebsumstellung gemäß Anhang II Teil II Punkt 1.2.1. der Verordnung (EU) 2018/848 endet der spezifische Umstellungszeitraum für das Tier jedoch frühestens mit dem Ende des Umstellungszeitraums für den Betrieb.
- die Nicht-Einhaltung der der Genehmigung zu Grunde liegenden Bedingungen gemäß Verordnung (EU) 2018/848 zu einer<br>Maßnahme gemäß dem nationalen Maßnahmenkatalog für die biologische Produktion führen kann.
- der Antrag bzw. der von der zuständigen Behörde erteilte Bescheid am Betrieb aufzuliegen hat und für Kontrollen vor Ort (insbesondere die nächste Bio-Kontrolle) bereitgehalten werden muss.
- · spätestens ab dem Zeitpunkt des Einstellens der nicht-biologischen Zuchttiere die erforderlichen Kapazitäten für die Produktionseinheiten (z. B. Futterflächen, Freigeländezugang sowie entsprechende Haltungseinrichtungskapazitäten wie Stallflächen) auf dem Betrieb vorhanden sein müssen
- . die geltenden Bestimmungen des Tierschutzgesetzes einzuhalten sind.
- · die geltenden Bestimmungen des Tiertransportgesetzes einzuhalten sind.
- · die geltenden Bestimmungen der Tierhaltungsverordnung, insbesondere der tierartspezifischen Anlagen und deren Anforderungen an Bodenbeschaffenheit, Bewegungsfreiheit, Stallklima, Licht, Lärm, Wasseraufnahme und Betreuung einzuhalten sind.

(NB HWELCW2

\* Hiermit bestätige ich, dass die vorliegenden Angaben vollständig und richtig sind. Mir ist bewusst, dass falsche Angaben zum Widerruf der Genehmigung führen können. (NR HMELCR)

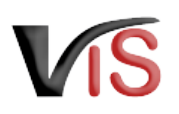

### <span id="page-18-0"></span>2.17 Uploadbereich für Dokumente

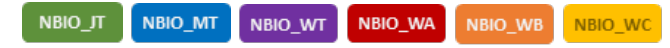

Durch Anklicken der Schaltfläche **Datei auswählen** können der Behörde Dokumente vorgelegt werden. Die angefügten Dateien werden nach dem Hochladen in Form einer Liste angezeigt. Durch Entfernen des Hakens in der Checkbox können diese auch wieder gelöscht werden.,

- Der Nachweis über **Nicht-Verfügbarkeit** geeigneter biologischer Zuchttiere jedem Antrag beizufügen
- NBIO\_WA: Bei Vergrößerung der Haltungskapazitäten sind Nachweise über die **vorhandene/geplante Haltungskapazitäten** sind hochzuladen
- NBIO\_WB: Nachweise über die **erfolgte Rassenumstellung** sind hochzuladen
- NBIO\_WC: Nachweise über den **Aufbau eines neuen Zweigs** in der Tierproduktion ist hochzuladen

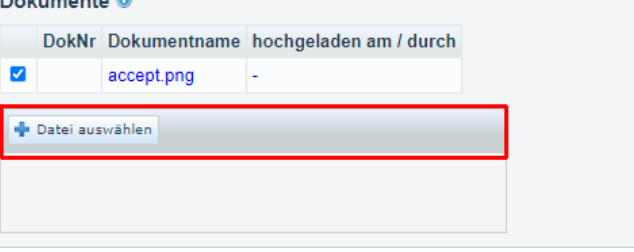

and the control of the

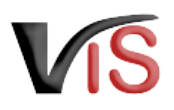

### <span id="page-19-0"></span>2.18 Antrag speichern

Ein Antrag kann gespeichert werden, wenn zumindest jene Angaben, die zum Antragszeitpunkt unbedingt bekannt sein müssen, getätigt wurden. Die Speicherung erfolgt

mittels Klick auf die Schaltfläche **Antrag speichern**.

### **Fehlende Antragsinformationen**

- Auf fehlende Inhalte, die das Speichern des Antrags verhindern, wird als Meldung in **roter Schrift** hingewiesen
- Warnungen in **violetter Schrift** zeigen, dass der Antrag zwar gespeichert werden kann, dieser jedoch unvollständig ist.

#### **Status**  $\bigcirc$

- So lange der Antrag unvollständig ist, weist er auch nach Speicherung den Status  $\blacksquare$  in Erstellung auf.
- Ist der Antrag vollständig, wechselt dieser automatisch in den Status  $\blacksquare$ eingetragen.

In beiden Fällen kann der Antrag zu einem späteren Zeitpunkt wieder aufgerufen und mit der Schaltfläche bearbeitet werden.

### **Vollständiger Antrag**

Erst wenn der **Antrag vollständig** ist**, kann dieser an die zuständige Behörde** übermittelt werden.

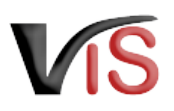

## <span id="page-20-0"></span>2.19 Antrag an Behörde senden

Bei Speicherung des Antrags bietet ein Dialogfenster die Möglichkeit, den vollständigen Antrag gleich an die zuständige Behörde zu übermitteln. Dies erfolgt durch Klicken auf die Schaltfläche **Ja**.

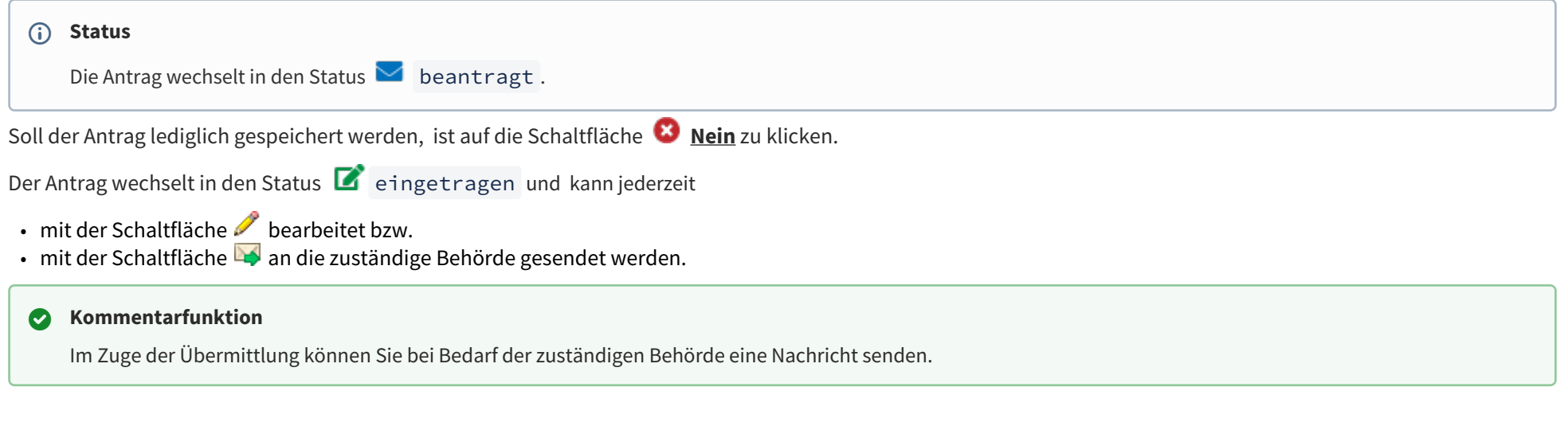

## <span id="page-20-1"></span>2.20 Antrag zurückziehen

Solange die zuständige Behörde den Antrag noch nicht genehmigt oder abgelehnt hat, können Sie ihn jederzeit mit der Schaltfläche **zurückziehen**.

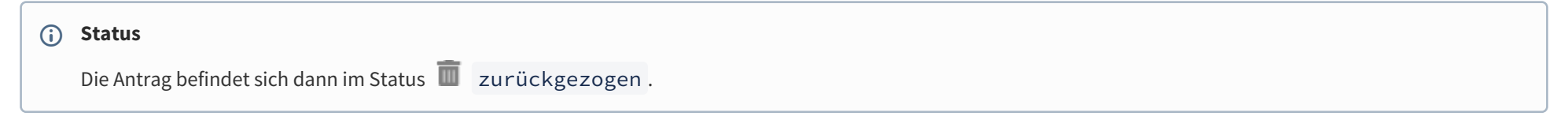

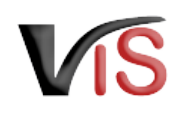

### <span id="page-21-0"></span>2.21 PDF erstellen

Mit der Schaltfläche **PDF erstellen** können alle Angaben zur Antrag in Form eines PDF-Dokuments exportiert werden.

# <span id="page-21-1"></span>3 Weiteres Verfahren der Behörde

Die zuständige Behörde prüft nun die Antrag.

Sind alle **Angaben vollständig und plausibel**, wird dem Antrag stattgegeben

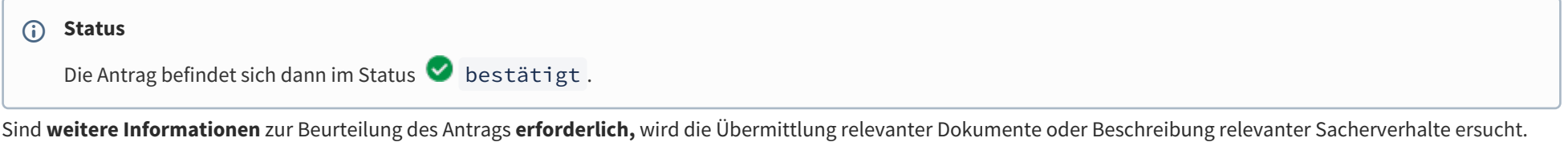

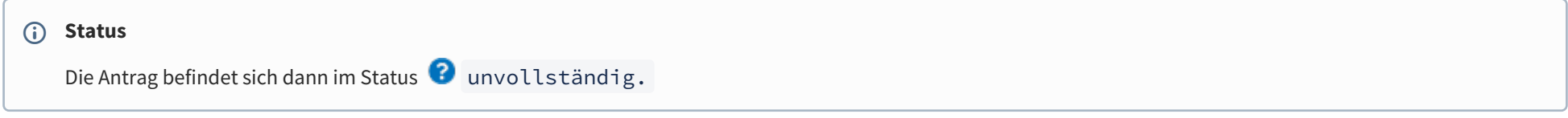

Die Anforderung wird als **Kommentar** (siehe Kapitel [Kommentarfunktion\)](http://statportal.statistik.local#Kommentarfunktion) bekannt gegeben. Sie können nun die Antrag erneut **aufrufen** (siehe Kapitel Suche von Anträgen), **bearbeiten**, die Angaben ändern bzw. ergänzen, und die **Antrag erneut übermitteln** (oder aber auch diese **zurückziehen**).

# <span id="page-21-2"></span>4 Suche von Anträgen

Folgende Optionen stehen zwecks Suche und Aufruf einer **Antrag** oder eines **Antrags** zur Verfügung:

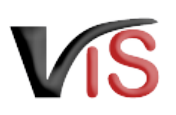

### <span id="page-22-0"></span>4.1 Suche mittels Antragsnummer

Durch Auswahl des Menüpunktes **Antragssuche** wird eine Eingabemaske aufgerufen.

Die VIS-Registrierungsnummer ist bereits ausgefüllt. **Vollständig** anzugeben sind

- der Antragstyp (NBIO\_JT, NBIO\_MT, NBIO\_WT, NBIO\_WA, NBIO\_WB, NBIO\_WC),
- das Jahr, sowie
- <span id="page-22-1"></span>• die laufende Nummer.

### 4.2 Suche mittels Antragsliste

Durch Auswahl des Menüpunktes **Antragsliste** werden alle dem Betrieb zugeordneten Anträge und Antragen aufgelistet.

### **Export der Antragsliste**

Die Liste kann mittels Klicken auf das Symbol **ED** als .csv-Dokument exportiert werden.

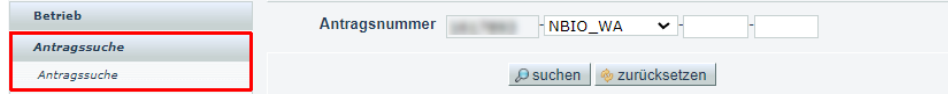

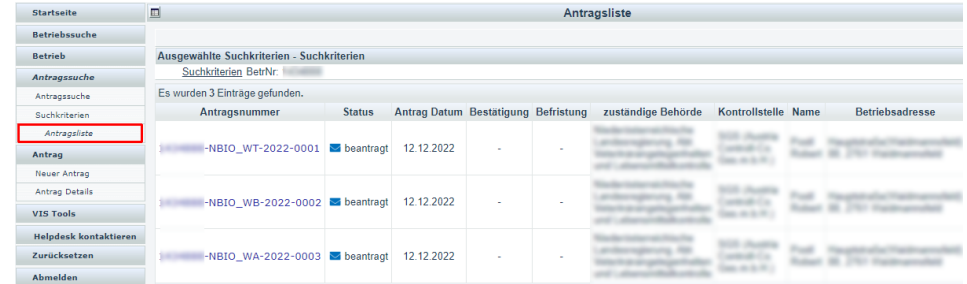

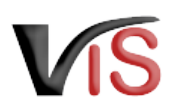

# <span id="page-23-0"></span>5 Aufzeichnungen zur Antrag

## <span id="page-23-1"></span>5.1 Verlauf

Jede Statusänderung eines Antrags wird mit Zeitpunkt und auslösendem Benutzer dokumentiert und kann im Verlauf nachvollzogen werden.

## <span id="page-23-2"></span>5.2 Kommentarfunktion

Die antragstellende Person und die Behörde haben über die Schaltfläche **Kommentar erstellen** die Möglichkeit, direkt über das VIS in Kontakt zu treten. Die Kommentare werden gespeichert und sowohl in der Anwendung als auch im PDF Export angezeigt.

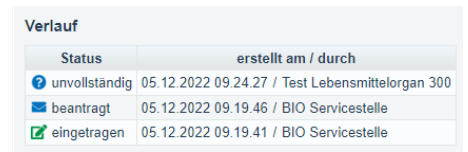

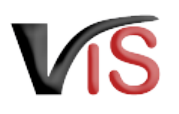

# <span id="page-24-0"></span>Überblick über die statusabhängigen Funktionen

Einige Funktionen stehen in Abhängigkeit des jeweils aktuellen Status zur Verfügung. Folgende Tabelle stellt das Verhältnis der Funktionen zum Status dar.

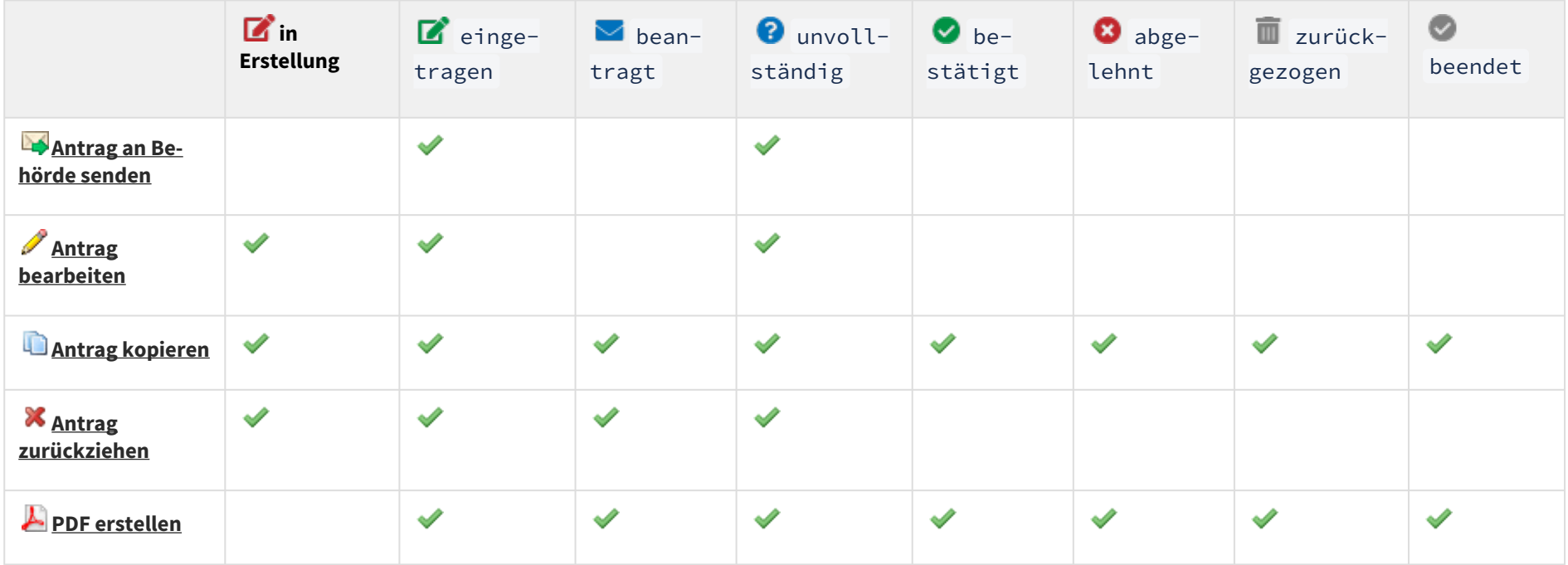